**IBM SPSS Analytic Server**  $V<sub>2</sub>$ 

# 安装和配置指南

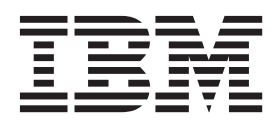

#### - 注释 -

在使用本信息及其支持的产品之前, 请先阅读第29页的"声明 中的信息。

# 目录

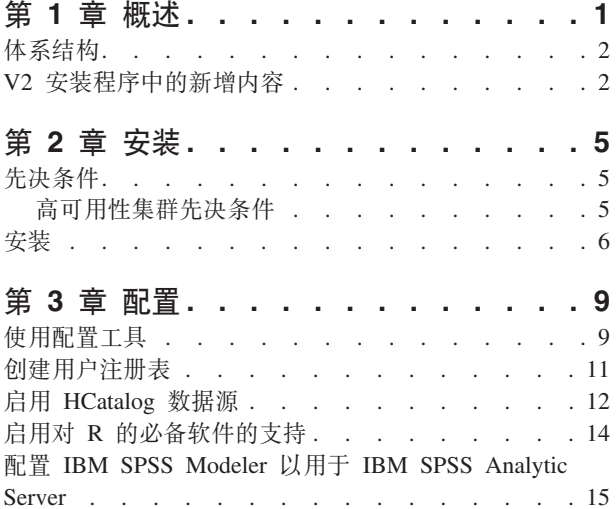

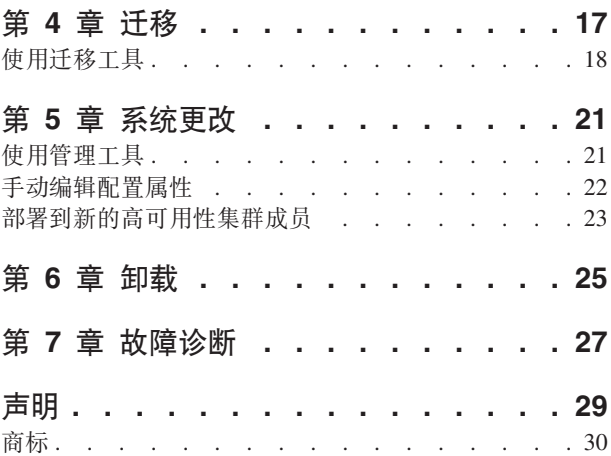

# <span id="page-4-0"></span>第 1 章 概述

IBM® SPSS® Analytic Server 是大型数据分析的解决方案, 它将 IBM SPSS 技术与大型数据系统结合, 使您 能够使用熟悉的 IBM SPSS 用户界面来解决先前不能解决的问题。

### 为什么大型数据分析非常重要

组织收集的数据量正在迅速增长; 例如, 金融和零售业务拥有一年(或两年, 或十年)的所有客户交易, 电信 提供商拥有呼叫数据记录 (CDR) 和设备传感器读数, 因特网公司拥有网络搜寻的结果。

当存在以下情况时, 需要大型数据分析:

- 大量数据(太字节、拍字节、艾字节),特别是当结构化数据和非结构化数据同时存在时
- 迅速变化/累积的数据

当存在以下情况时, 大型数据分析也非常有帮助:

- 正在构建大量(成千上万的)模型
- 频繁构建/刷新模型

### 桃战

由于以下各种原因,收集大量数据的相同组织在使用数据方面实际上经常遇到困难:

- 传统分析产品的体系结构不适合分布式计算
- 现有统计算法未设计用于使用大型数据 ( 这些算法需要移人数据, 但移动大型数据的成本太大 )
- 因此, 对大型数据执行最先进的分析需要大型数据系统的新技能和详细知识。而具有这些技能的分析人员却 非常少。
- 内存解决方案用于解决中型问题,不能很好地解决真正大型的数据。

#### **解决方案**

分析服务器 提供:

- 利用大型数据系统的以数据为中心的体系结构、如 Hadoop Map/减少 HDFS 中的数据。
- 已定义的界面, 以将设计用于转到数据的新统计算法合并在一起。
- 熟悉的 IBM SPSS 用户界面, 隐藏大型数据环境的详细信息以便分析人员能够将注意力放在分析数据上。
- 可解决任何规模问题的解决方案。

# <span id="page-5-0"></span>体系结构

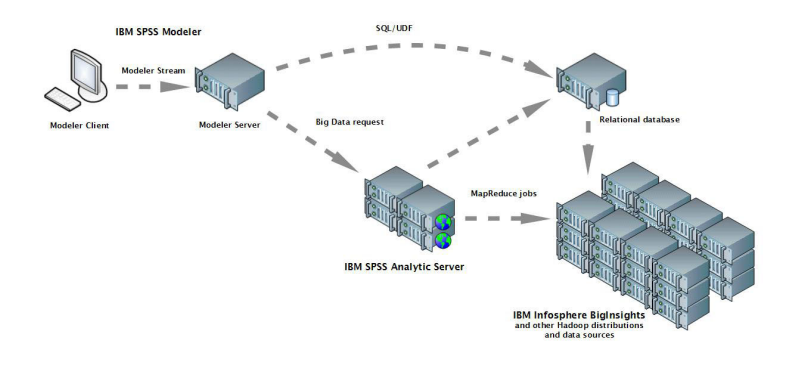

#### 图 1. 体系结构

分析服务器 位于客户机应用程序和 Hadoop 云之间。 假设数据驻留在云中,使用 分析服务器 的大纲将执行 以下操作:

1. 为云中的数据定义 分析服务器 数据源。

- 2. 定义要在客户机应用程序中执行的分析。对于当前发行版, 客户机应用程序是 IBM SPSS Modeler。
- 3. 运行分析时, 客户机应用程序提交 分析服务器 执行请求。
- 4. 分析服务器 把将在 Hadoop 云中运行的作业协调地结合起来并向客户机应用程序报告结果。
- 5. 您可以使用这些结果来定义进一步的分析,且循环重复。

## **V2 20LrPDBvZ]** 安装和配置

产品安装现在使用 IBM Installation Manager 以在安装多个 IBM 产品时提供无缝体验。

将在安装所有产品扩展后运行的新配置工具中处理配置 分析服务器 的步骤。

### 平台

支持新的操作系统和 Hadoop 发行版。

### **操作系统**

分析服务器 在 Microsoft Windows 上运行。

#### Hadoop 发行版

分析服务器 可以配置为与 Hortonworks Data Platform 一起在 Microsoft Windows 上运行。

#### **HCatalog** 适配器

可以针对 Apache Cassandra、MongoDB 和 Oracle NoSQL 定义数据源。 还提供更多配置步骤以启用 这些数据源。

# **\_ICT/:**

使用 IBM WebSphere Liberty Network Deployment 可以在高可用性集群上安装和配置 分析服务器。

# <span id="page-8-0"></span>第2章 安装

### 先决条件

在安装 分析服务器 之前, 请复审以下信息。

#### 系统需求

有关最新的系统需求信息, 请使用 IBM 技术支持站点上的详细系统需求报告: http:// publib.boulder.ibm.com/infocenter/prodguid/v1r0/clarity/softwareReqsForProduct.html, 在此页面上:

1. 输入 SPSS 分析服务器 作为产品名称并单击搜索。

2. 选择想要的版本和报告范围, 然后单击提交。

#### 管理特权

安装 分析服务器 的用户必须具有对 Hadoop 分布式文件系统的写访问权。

#### **IBM Installation Manager**

必须安装并配置最新版本的 IBM Installation Manager 才能使用包含 分析服务器 安装文件的存储库。 如果使用旧版本的 IBM Installation Manager, 那么在安装过程中需要将其更新到受支持的版本。

如果系统上不存在 IBM Installation Manager, 请从 IBM Corp. 支持站点下载并安装 IBM Installation Manager: http://www.ibm.com/support.

要点: 在 Microsoft Windows 上, 通过管理员帐户安装 IBM Installation Manager。 可以使用以下命 令以其他用户身份执行组安装: ./groupinstc -acceptLicense. 请参阅 IBM Installation Manager 文档以获取详细信息。 http://www-01.ibm.com/support/knowledgecenter/SSDV2W/ im\_family\_welcome.html

#### **Hive/HCatalog**

如果您计划使用 NoSQL 数据源, 请针对远程访问配置 Hive 和 HCatalog。另外, 请确保 hivesite.xml 包含 hive.metastore.uris 属性, 此属性具有指向活动 Thrift Hive Metastore 服务器的格式 thrift://<host name>:<port>。请参阅 Hadoop 发行版文档以获取详细信息。

#### 元数据存储库

缺省情况下, 分析服务器 安装并使用 Apache Derby 数据库。 另外, 您可以配置 分析服务器 以使 用现有 DB2 安装。 数据库必须采用 UTF-8 编码。 分析服务器 介质上提供 IBM DB2 10.5 Workgroup Server Edition。 有关更多信息: http://www-01.ibm.com/support/knowledgecenter/SSEPGG\_10.5.0/ com.ibm.db2.luw.kc.doc/welcome.html.

#### 高可用性集群

请参阅『高可用性集群先决条件』,以获取在高可用性集群上安装 分析服务器 的先决条件。

### 高可用性集群先决条件

在高可用性集群上安装 分析服务器 需要额外的先决条件。

#### 系统和 DNS 配置

在环境中使用的系统需要能够相互通信。 只有属于域的系统才应具有域后缀。 例如, 只有向 "IBM.COM"域进行注册的系统才应具有标准域名 (FODN) 的"ibm.com"后缀。

<span id="page-9-0"></span>如果不属于 IBM.COM 域的系统包含 FQDN 后缀"ibm.com", 那么必须在 TCP 配置中包含 DNS 服 务器的系统上的 DNS 中输入系统的 FQDN。 否则, 包含的所有系统的所有 FQDN 都必须包含在涉 及的所有系统的主机文件中。

#### 元数据存储库

在高可用性集群中安装时, 分析服务器 必须使用 DB2。

#### Zookeeper 3.4.5

至少需要三个 Zookeeper 实例。 请参阅 Zookeeper 安装和配置文档: http://zookeeper.apache.org/doc/ r3.4.5/zookeeperStarted.html#sc\_RunningReplicatedZooKeeper。

注: 必须在安装了 Zookeeper 的每个系统上执行这些步骤。

#### Liberty Network Deployment 8.5.5.4

高可用性环境由一个 Liberty 集合体(包含一个控制器)、两个副本和至少两个集群成员组成。 请参 阅 WebSphere Application Server Network Deployment 文档以获取有关配置 Liberty 集合体的详细信 息: http://www-01.ibm.com/support/knowledgecenter/SSAW57/mapfiles/product welcome wasnd.html.

#### 负载均衡器

高可用性集群应具有支持会话亲缘关系(有时候也称为粘滞会话)的负载均衡器。 分析服务器 标识包 含 cookie"request-token"的会话。 这标识要在用户控制的会话亲缘关系中使用的用户登录持续时间的会 话。 请参阅特定负载均衡器的文档以获取如何支持会话亲缘关系的详细信息。

注: 引导符节点不得包括在集群的负载均衡器中。识别引导符的方式为, 它是您启动的第一个节点。

#### Visual C++ 2008 (仅限 Windows)

如果具有在 Windows 上运行 分析服务器 的集群成员, 那么需要先安装 Visual C 2008运行时, 然后 才能安装分析服务器。

### 安装

使用 IBM Installation Manager 在主机系统上安装 分析服务器 应用程序文件。 可以在物理介质上找到或者从 从 IBM Passport Advantage 下载安装文件。

1. 启动 IBM Installation Manager:

GUI 方式

{IBM Installation Manager installation directory}/eclipse/IBMIM

命令行方式

{IBM Installation Manager installation directory}/eclipse/tools/imcl -c

注: 运行 IBM Installation Manager 的用户是运行 分析服务器 进程的用户。 此用户需要 Hadoop 环境的 访问权。

- 2. 如果未配置安装存储库, 那么请指定存储库路径。 例如, 指定安装的安装磁盘, 或者主机文件系统、网络 或 HTTP 地址上的位置。
- 3. 在主菜单上, 选择安装。
- 4. 选择要安装的软件包。 可用选项取决于购买的 分析服务器 的版本。

#### **IBM SPSS Analytic Server**

此软件包适用于大多数系统。

#### IBM SPSS Analytic Server 高可用性

如果计划在高可用性集群中运行 分析服务器, 那么需要此软件包。 在适当位置记录 IBM SPSS Analytic Server 高可用性配置中的差异。

- 5. 阅读许可协议并接受其条款。
- 6. 指定软件包组和安装目录。
	- IBM SPSS Analytic Server 安装需要一个新的软件包组。
	- 指定共享资源的安装目录。 只能在第一次安装软件包时指定共享资源目录。
- 7. 选择要安装的功能部件。
- 8. 复审摘要信息并继续安装。 将在指定的目录中安装应用程序文件。
- 9. 需要进一步配置。 有关全新配置的更多信息、请参阅主题: 第9页的 『使用配置工具』. 有关将现有配置 迁移到新安装的信息, 请参阅主题: 第17 页的第 4 章, 『迁移』。如果您要在 GUI 方式下运行 IBM Installation Manager, 那么最后一步中将呈示用于启动配置或迁移工具的选项。

如果安装期间发生问题, 那么可以使用 IBM Installation Manager 日志来进行故障诊断。 可从 IBM Installation Manager 的主菜单访问日志文件。

要自动执行安装, 可以以静默方式运行 IBM Installation Manager。 有关更多信息, 请参阅 IBM Installation Manager 文档: http://www-01.ibm.com/support/knowledgecenter/SSDV2W/im\_family\_welcome.html,

# <span id="page-12-0"></span>第3章 配置

安装后, 必须先配置 分析服务器, 然后才能使用产品。

注: 以下约定用于 分析服务器 文件路径。

- {AS\_ROOT} 指的是部署 分析服务器 的位置; 例如, /opt/IBM/SPSS/AnalyticServer/{version}。
- {AS\_SERVER\_ROOT} 指的是配置、日志和服务器文件的位置,例如, /opt/IBM/SPSS/AnalyticServer/ {version}/ae wlpserver/usr/servers/aeserver.
- {AS HOME} 指的是 HDFS 上 分析服务器 用作根文件夹的位置。

#### 配置步骤

1. [可选]如果您希望在 NoSQL 或 XML 数据源上运行 分析服务器,请遵循步骤以启用 HCatalog 数据源。

注: 您现在可以执行简单配置 分析服务器 并稍后使用管理工具启用 HCatalog 数据源。

- 2. 运行配置工具。 该工具会自动操作若干步骤, 或者手动执行步骤。 如果使用 GUI 版本的 IBM Installation Manager,那么配置工具自动启动,否则您需要运行 {AS\_R00T}/bin 中的 configtool 脚本。
- 3. 创建注册表 (针对于可添加到 分析服务器 系统的用户)。
- 4. 配置 IBM SPSS Modeler 以与 Analytic Server 配合使用。
- 5. [可选] 如果想要 分析服务器 运行 R 代码, 那么启用对 R 的必备软件支持。
- 6. 请确保 分析服务器 正在运行。 您可以通过在 {AS ROOT}/bin 中运行 start 脚本来启动进程。
- 7. 打开 Web 浏览器并输入地址 http://localhost:8080/analyticserver/admin/ibm。 此 URL 将打开 分析服务器 控制台的登录对话框。 以配置工具中定义的 分析服务器 管理员身份登录。

### <span id="page-12-1"></span>使用配置工具

配置工具会自动操作若干步骤,或者手动执行步骤。 配置工具必须对 HDFS 环境有访问权。

如果使用 GUI 版本的 IBM Installation Manager, 那么配置工具自动启动。 按照提示来配置系统。

您还可以通过在 {AS ROOT}\bin 中执行 configtool 脚本来启动配置工具。 缺省情况下,该工具检测是在 GUI 中还是以控制台方式启动。 您可以通过为其传递参数 -c 来强制控制台方式, 或者为其传递指定期望的配置的 文件的路径来强制静默方式。 请参阅 {AS\_ROOT}\bin 中的 configtool.response 文件以获取样本。

#### 欢迎使用

"欢迎使用"步骤确定通过配置工具采取的路径。

- "典型"路径自动化多个决策、并简化有关系统的假设。如果想要快速配置非生产环境、请选择此选项。 典型 您始终可以在"管理"工具中更改配置或者稍后将配置迁移到其他环境。 在"典型"配置中,工具将提示您输入 Hadoop 名称节点的位置, 并在需要时逐步请求更多信息。 在高可用性安装的"典型"配置中, 配置工具将提示您输入有关 WebSphere® Application Server Liberty Network Deployment 环境和 Zookeeper 系综的信息。
- 这使您可以执行更高级的配置任务。如果想要立即设置 NoSQL 或关系数据库以与 分析服务器 配合 定制 使用,那么需要此选项。

以下部分提供了有关定制路径的更多详细信息。

### Hadoop 集群

Hadoop 集群步骤配置 分析服务器 以与 Hadoop 发行版配合使用。 配置工具可以自动发现您的发行版,或者 您可以手动选择必要的文件。

#### 自动从 Hadoop 发行版收集文件

工具将尝试检测 Hadoop 分布, 并在需要时逐步请求更多信息。

- 1. 您总是需要提供 Hadoop 集群的主机名。
- 2. 如果未使用 SSH 和公共密钥认证针对运行配置工具的用户设置集群、那么需要提供有效凭证从而 使配置工具可以从 Hadoop 集群收集文件。

限制: 仅支持 RSA SSH 加密。

3. 如果已在非标准位置中安装 Hadoop 集群, 那么需要提供安装位置。

#### 手动从 Hadoop 发行版收集文件

确定正在使用的 Hadoop 发行版。 配置工具将标识需要从 Hadoop 集群收集的文件。 将这些文件复 制到指定的位置、然后继续配置步骤。

注: 为 core-site.xml 文件中的 io.compression.codecs 参数指定"com.hadoop.compression.lzo.LzoCodec" 值时, 仅需要 JAR 文件 hadoop-1zo-\*.jar。

#### **H**catalog/Hive

Hcatalog/Hive 步骤仅显示为"定制"配置的一部分。

#### 自动连接并检测 HCatalog/Hive 配置

工具将尝试检测 HCatalog/Hive 的版本, 并收集必需的文件来配置 分析服务器。

#### 手动选择 HCatalog/Hive 配置

确定正在使用的 NoSOL 数据库。 配置工具将确定需要收集的文件。 将这些文件复制到指定的位置、 然后继续配置步骤。

### 跳过 HCatalog/Hive 配置

您可以稍后配置 HCatalog/Hive。

#### **JDBC**

JDBC 步骤仅显示为"定制"配置的组成部分。将正在使用的数据库的驱动程序复制到指定的位置,并继续配置步 骤

表 1. 受支持的数据库

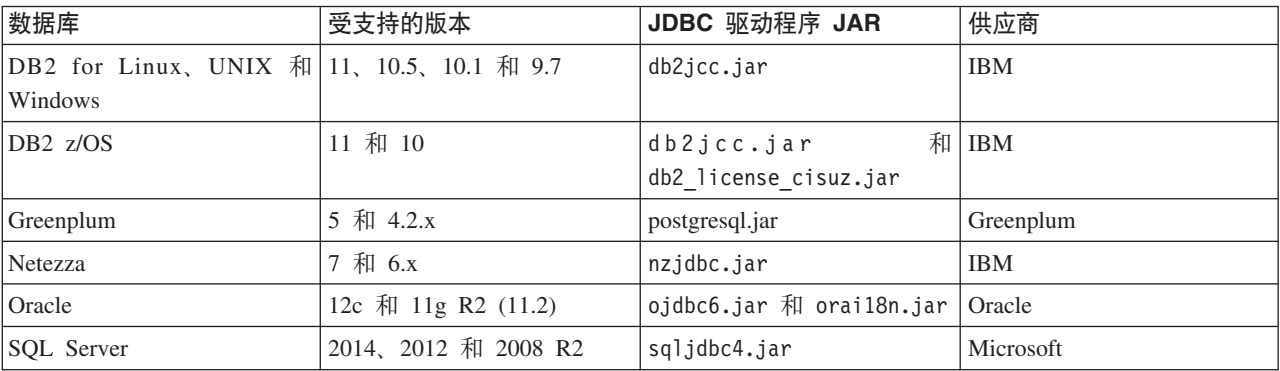

<span id="page-14-0"></span>表 1. 受支持的数据库 (续)

| 数据库       | 受支持的版本               | JDBC 驱动程序 JAR   | 供应商          |
|-----------|----------------------|-----------------|--------------|
| Sybase IQ | $16.x$ , 15.4 和 15.2 | jconnect70.jar  | Sybase       |
| Teradata  | 14、14.1 和 15         | tdgssconfig.jar | 和   Teradata |
|           |                      | terajdbc4.jar   |              |

### **Application Server**

Application Server 步骤取决于安装类型。

- 在非高可用性安装中,您可以配置安全通信 (SSL/TLS) 并设置 分析服务器 侦听的端口。
- 在高可用性安装中, 配置工具将提示您输入有关 WebSphere® Application Server Liberty Network Deployment 环境的信息。

### Zookeeper

Zookeeper 步骤仅作为高可用性安装配置的一部分才需要。 请在 Zookeeper 整体中提供服务器列表。

### 元数据存储库

"元数据存储库"步骤取决于安装类型。

- 在非高可用性安装中、您可以选择 Derby 或 DB2。 如果选择 DB2、那么在运行配置工具前、DB2 必须已 安装并且可用。 有关更多信息, 请参阅 第5页的 『先决条件』。
- 高可用性安装配置必须始终使用 DB2 作为元数据存储库, 在运行配置工具前, DB2 实例必须已安装并且可 用。

### 分析服务器

识别充当 分析服务器管理员的主体。 此主体将能够创建、删除和管理租户。

### 摘要

"摘要"步骤允许您在完成配置前查看配置步骤。

### 配置后

配置后的步骤将提供配置成功的信息。如果失败, 请复审 logs 目录中的日志文件。

### <span id="page-14-1"></span>创建用户注册表

安装和配置期间创建的缺省租户使用 WebSphere Liberty 概要文件来认证用户, 而这又可以引用外部 LDAP 服 务器或定义用户和组的基本注册表。

注: 在编辑 {AS SERVER ROOT}/server.xml 文件以配置 WebSphere Liberty Profile 来认证用户后, 将以下用 户添加到 分析服务器 系统。 请参阅《IBM SPSS Analytic Server 管理员指南》、以获取有关租户管理的详细 信息。

### **LDAP**

LDAP 注册表允许您使用外部 LDAP 服务器 (例如, Active Directory 或 OpenLDAP) 对用户进行认证。 此 处是针对 OpenLDAP 的 ldapRegistry 示例。

```
<ldapRegistry
    baseDN="ou=people,dc=aeldap,dc=org"
    ldapType="Custom"
   port="389"
    host="server"
    id="OpenLDAP"
    bindDN="cn=admin,dc=aeldap,dc=org"
   bindPassword="{xor}Dz4sLG5tbGs="
   searchTimeout="300000m"
    recursiveSearch="true">
    <customFilters
        id="customFilters"
        userFilter="(&(uid=%v)(objectClass=inetOrgPerson))"
        groupFilter="(&(cn=%v)(|(objectclass=organizationalUnit)))"
        groupMemberIdMap="posixGroup:memberUid"/>
</ldapRegistry>
```
有关配置的更多示例,请参阅模板文件夹{AS\_ROOT}/ae\_wlpserver/templates/config。

### 基本

基本注册表允许您在 {AS SERVER ROOT}/server.xml 文件中定义用户和组的数据库。 可以使用 {AS ROOT}/ ae wlpserver/bin 的 securityUtility 工具对密码进行编码, 从而对它们的值进行加密。

基本注册表在沙盒环境中有用, 但不建议在生产环境中使用。

```
<basicRegistry id="basic" realm="ibm">
  <user name="user1" password="{xor}Dz4sLG5tbGs="/>
  <user name="user2" password="Pass"/>
  <user name="user3" password="Pass"/>
  <user name="user4" password="Pass"/>
  <user name="admin" password="{xor}KzosKw=="/>
  <group name="Development">
    <member name="user1"/>
    <member name="user2"/>
  </group>
  <group name="QA">
    <member name="user3"/>
    <member name="user4"/>
  </group>
  <group name="ADMIN">
   <member name="user1"/>
    <member name="admin"/>
 </group>
</basicRegistry>
```
### <span id="page-15-1"></span>**a hCatalog** 数据源

分析服务器 通过 Hive/HCatalog 提供 XML 数据和 NoSQL数据库支持。

配置工具会准备 分析服务器 安装以用于 Hive/HCatalog, 但是存在一些手动步骤。需要将某些 JAR 文件复制 到 Hive {HIVE HOME}/auxlib/ 目录, 因为 分析服务器 实施 HCatalog 所需的某些接口。 分析服务器 无法 将存储处理程序直接用于 HCatalog 中的Hive, 因为 HCatalog 具有轻微不同的 API。

以下部分根据想要使用的数据源详述必要的文件。

要点: 在运行配置工具或管理工具以便 分析服务器 利用这些文件之前,必须将这些文件复制到{HIVE\_HOME}/ auxlib/ 目录。

要点: Hortonworks Data Platform on Windows 无法识别 {HIVE HOME}/auxlib/ 目录。要启用 HCatalog, 您 可以:

- 1. 按以下内容所述,将所需的文件复制到{HIVE HOME}/lib/ 目录。
- 2. 除去 {HIVE HOME}/auxlib/ 目录。
- 3. 更新 hive-site.xml 和 hive-config.cmd 文件, 以除去任何对 {HIVE HOME}/auxlib/ 目录的引用。
- 4. 重新启动 Hortonworks Data Platform 集群, 以使更改生效。

有关更多信息, 请参阅 http://hortonworks.com/community/forums/topic/hive-auxlib-issues/。

### 所有 Hive/HCatalog 安装

1. 可以在 hive auxlib 归档中的 {AS ROOT}/add-ons 目录找到以下文件。

com.ibm.spss.com.hcatalogstoragehandler-{version}.jar

- 2. 从 http://search.maven.org/#search%7Cga%7C1%7Chivexmlserde 上的 Maven Central Repository 复制最新版 本的 hivexmlserde-{version}.jar。
- 3. [可选] 如果打算使用 Hive 复杂类型 (图、数组和结构), 请复制以下 JAR 文件。 可以在 HCatalog 安 装中找到它们。 在 Hive 0.11.0 之前, 这位于 {HCATALOG\_HOME}/share/hcatalog 中; 从 Hive 0.11.0 开 始, 位于 {HIVE HOME}/hcatalog/share/hcatalog 中。

hcatalog-core-{version}.jar (for hadoop 1.2) hive-hcatalog-{version}.jar (for hadoop 2.x) jackson-core-asl-1.8.8.jar jackson-mapper-asl-1.8.8.jar

4. 如果您使用的是 Hive V0.14.0, 请下载下列 JAR 文件。https://github.com/dvasilen/Hive-HCatalog-Compatibility/ raw/master/release/hive-hcatalog-compatibility-0.14.0.jar

### XML 数据

1. [可选]如果您计划处理压缩的 XML 文件, 请复制在 hive auxlib 归档的 {AS ROOT}/add-ons 目录中找到 的以下 JAR 文件。

```
com.ibm.spss.com.ibm.biginsights.compression 2.1.jar (BigInsights Hadoop distribution only)
com.ibm.spss.hivexmlserdecomp-2.0.0.0.jar
```
### **Apache Accumulo**

- 1. 可以在 HCatalog 安装中找到以下文件。 在 Hive 0.11.0 之前, 这位于 {HCATALOG HOME}/share/hcatalog 中; 从 Hive 0.11.0 开始, 位于 {HIVE\_HOME}/hcatalog/share/hcatalog 中。
	- commons-io-{version}.jar
- 2. 可以在 https://github.com/dvasilen/accumulo-hive-storage-manager/tree/master 中找到 Apache Accumulo 存储 处理程序。 这是主分支;您应该从此处切换到针对于您的 Accumulo 和 Hadoop 版本的分支。 JAR 文件 可以在 /release 目录中找到, 并且具有以下格式的名称:

accumulo-hive-storage-handler <hadoopVersion>-<accumuloVersion>.jar

```
3.
```
可以在 Apache Accumulo 安装中找到以下文件。

```
accumulo-trace-{version}.jar
accumulo-fate-{version}.jar
accumulo-core-{version}.jar
accumulo-server-{version}.jar
accumulo-start-{version}.jar
```
### **Apache Cassandra**

1. 可以在 http://www.apache.org/dyn/closer.cgi?path=/cassandra/1.2.9/apache-cassandra-1.2.9-bin.tar.gz 的 Apache Cassandra 1.2.9 发行版中找到以下文件

<span id="page-17-0"></span>apache-cassandra-1.2.9.jar apache-cassandra-clientutil-1.2.9.jar apache-cassandra-thrift-1.2.9.jar

2. 可以在 <https://github.com/dvasilen/Hive-Cassandra> 中找到 Apache Cassandra 存储处理程序。这是主分支;您 应该从此处切换到适用于您的 Cassandra 和 Hadoop 版本的分支。JAR 文件可以在 /release 目录中找到、 并且具有以下格式的名称:

hive-<hiveVersion>-hadoop-<hadoopVersion>-cassandra-<cassandraVersion>.jar

注: 对于版本低于 V2.0 的 Hadoop, 此文件或分支名不包含 hadoop 部分。

注: 分析服务器 可以与 Cassandra 2.0 进行通信, 但是其 JAR 文件是针对 Java 7 编译的。因此, 需要复 制 Cassandra 1.2.9 JAR 文件, 因为它们是针对 Java 6 编译的。

#### **HBase**

HBase 没有要复制的额外文件。

#### **MongoDB**

1. 应该针对"mongodb/mongo-hadoop"项目的"master"分支的 Hadoop 发行版本地构建以下文件。 请参阅 [https://](https://github.com/mongodb/mongo-hadoop) [github.com/mongodb/mongo-hadoop](https://github.com/mongodb/mongo-hadoop), 以获取详细信息。

mongo-hadoop-core-{version}.jar mongo-hadoop-hive-{version}.jar

2. 以下文件可以在 <https://github.com/downloads/mongodb/mongo-java-driver/mongo-2.10.1.jar> 中找到 mongo-2.10.1.jar

### **Oracle NoSQL**

1. 以下文件可以在 <https://github.com/vilcek/HiveKVStorageHandler2/blob/master/dist/HiveKVStorageHandler.jar> 中 找到

<span id="page-17-1"></span>HiveKVStorageHandler.jar

2. 以下文件可以在 Apache Hive 安装中找到 avro-\*<version>.jar

### $R$  的必备软件的支持

分析服务器 支持对 R 进行评分, 并支持运行 R 脚本。

限制: 对 R 的支持当前限制为 Linux 上的 分析服务器 安装。

为了配置对 R 的支持, 成功安装 分析服务器 后, 请执行以下步骤:

1. 在托管 分析服务器 的服务器上安装 R 引擎。

```
wget http://cran.r-project.org/src/base/R-3/R-3.1.0.tar.gz
tar -xzvf R-3.1.0.tar.gz
cd R-3.1.0
./configure --enable-R-shlib
make
```
要点: 在所有用户都可以访问的位置安装 R 引擎, 因为 R 将以不同于 分析服务器 用户的用户身份在 Hadoop 集群中运行。

要点: 在高可用性安装中,必须在每个集群成员上将 R 引擎安装到同一位置。

- <span id="page-18-0"></span>2. 通过运行安装程序文件并遵循屏幕上的指示信息在托管 分析服务器 的服务器上安装 R 的必备软件。R 的 必备软件可供下载 [\(https://www14.software.ibm.com/webapp/iwm/web/preLogin.do?source=swg-tspssp\)](https://www14.software.ibm.com/webapp/iwm/web/preLogin.do?source=swg-tspssp)。
- 3. 为 Hadoop 部署 R 引擎和 R 组件。
	- a. 如果 分析服务器 与所有 Hadoop 节点有相同的操作系统版本和相同的处理器体系结构,那么:
		- 1) 使用以下脚本为 R 引擎创建归档

```
#!/usr/bin/env bash
echo Creating R.zip...
cd /tmp
rm -r -f R
rm -f R.zip
mkdir R
export R HOME=/home/hdpadmin/APPS/R/R-3.1.0
cp -r $R HOME/* ./R/
cp $(ldd ./R/bin/exec/R ./R/bin/Rscript|cut -d\ -f3|grep \.so\.|sort -u) ./R/lib/
cp -P /usr/lib64/libgfortran.so.3 ./R/lib
cp /usr/lib64/libgfortran.so.3.0.0 ./R/lib
rm -r ./R/doc ./R/src ./R/include ./R/tests
zip -r R.zip R
```
注: 脚本中的 -d\ 和 -f3 之间有两个空格。 PDF 文档提供两空格外观, 但是一个宽空格。 当您 从 PDF 复制并粘贴此脚本时, 请在运行脚本前插入第二个空格。

注: 复制 Fortran 库的行取决于安装的 Fortran 的版本。 例如, 如果安装了 1.0 版本, 那么这些行 如下所示。 根据系统需求进行编辑。

cp -P /usr/lib64/libgfortran.so.1 ./R/lib cp /usr/lib64/libgfortran.so.1.0.0 ./R/lib

- 2) 将归档 R.zip 复制到 {AS\_ROOT}/ae\_wlpserver/usr/servers/aeserver/configuration/linux/ app 64 目录。
- b. 如果 分析服务器 和 Hadoop 节点的操作系统版本不同,那么在每个 Hadoop 节点上安装 R 引擎和 R 的必备软件。 将它们安装到在 分析服务器 上安装 R 引擎的相同路径和名称的目录。 如果在 Hadoop 节点上安装 R 的必备软件,那么指定安装 R 的目录并跳过指定 ../ext 64/bin 位置的步骤。

c. 在 {AS\_ROOT}/bin 目录中运行 **hdfsUpdate** 脚本以传播对 HDFS 的更改。

- 4. 在高可用性安装中, 您还必须在 {AS ROOT}/bin 目录中运行 deployRemote 脚本, 以便将更改传播到每个 集群成员上的 分析服务器 实例。
- 5. 还必须在托管 SPSS Modeler 服务器的机器上安装 R 的必备软件。

### **ME** IBM SPSS Modeler 以用于 IBM SPSS Analytic Server

为了使 SPSS Modeler 能够与 分析服务器 配套使用,您需要更新 SPSS Modeler 服务器安装。

1. 配置 SPSS Modeler 服务器以将其与分析服务器 安装相关联。

a. 编辑主服务器安装目录的 config 子目录中的 options.cfg 文件, 并添加或编辑以下行:

```
as ssl enabled, \{Y|N\}as host, "{AS SERVER}"
as_port, PORT
as_context_root, "{CONTEXT-ROOT}"
as_tenant,<sup>-"</sup>{TENANT}"
as prompt for password, {Y|N}
```
#### **as\_ssl\_enabled**

<span id="page-18-1"></span>如果在 分析服务器 上配置安全通信, 那么指定 Y; 否则, 指定 N。

**as\_host**

托管 分析服务器 的服务器的 IP 地址。

as\_port

分析服务器 侦听的端口 (缺省情况下为 8080)。

as\_context\_root

分析服务器 上下文根 ( 缺省情况下为 analyticserver ) 。

#### as\_tenant

SPSS Modeler 服务器安装所属的租户(缺省租户为 ibm)。

#### as prompt for password

如果使用与 分析服务器 上使用的相同用户和密码认证系统配置 SPSS Modeler 服务器, 那么指 定 N; 否则, 指定 Y。

以批处理方式运行 SPSS Modeler 时, 将 -analytic server username {ASusername} -analytic\_server\_password {ASpassword} 作为参数添加到 clemb 命令。

b. 重新启动 SPSS Modeler 服务器服务。

要连接到已启用 SSL/TLS 的 分析服务器 安装, 需要一些进一步的步骤来配置 SPSS Modeler 服务器和客 户机安装。

- a. 浏览至 http{s}://{HOST}:{PORT}/{CONTEXT-ROOT}/admin/{TENANT} 并登录到 分析服务器 控制台。
- b. 从浏览器下载证书文件并将其保存到您的文件系统。
- c. 将证书文件添加到 SPSS Modeler 服务器和 SPSS Modeler 客户机安装的 JRE。 可以在 SPSS Modeler 安装路径的 /jre/lib/security/cacerts 子目录中找到要更新的位置。
	- 1) 请确保 cacerts 文件不是只读的。
	- 2) 使用 Modeler 随附的密钥工具程序 可以在 SPSS Modeler 安装路径的 /jre/bin/keytoo1 子目录 中找到。

运行以下命令

keytool -import -alias <as-alias> -file <cert-file> -keystore "<cacerts-file>"

请注意, <as-alias> 是 cacerts 文件的别名。您可以使用任何喜欢的名称, 只要名称对于 cacerts 文 件唯一。

因此,类似命令如下所示。

keytool -import -alias MySSLCertAlias -file C:\Download\as.cer -keystore "c:\Program Files\IBM\SPSS\Modeler\{ModelerVersion}\jre\lib\security\cacerts"

- d. 重新启动 SPSS Modeler 服务器和 SPSS Modeler 客户机。
- 2. [可选] 如果您打算对含有 分析服务器 数据源的流中的 R 模型进行评分,那么请安装 IBM SPSS Modeler - R 的必备软件。 IBM SPSS Modeler - R 的必备软件 可供下载 (https://www14.software.ibm.com/webapp/ iwm/web/preLogin.do?source=swg-tspssp).

# <span id="page-20-0"></span>第 4 章 迁移

分析服务器 支持很多场景,在这些场景中您可以将配置设置从现有 分析服务器 安装迁移到新安装。

#### 升级到新版本的 分析服务器

如果您已安装 分析服务器 1.0.1 并购买了 2.0, 那么您可以将 1.0.1 配置设置迁移到 2.0 安装。在此 场景中, 迁移工具将指导您沿相应的路径执行操作。

限制: 如果您以安装 V1.0, 那么必须首先从 V1.0 迁移到 V1.0.1, 然后从 V1.0.1 迁移到 V2.0。

限制: 1.0.1 和 2.0 安装不能在同一 Hadoop 集群中共存。如果已将 2.0 安装配置为使用与 1.0.1 安 装相同的 Hadoop 集群, 那么 1.0.1 安装将不再起作用。

#### 创建现有 分析服务器 的副本

如果您已安装 分析服务器 2.0、那么可以在新的 2.0 安装中复制配置设置。例如、如果您有现有开发 环境并且需要设置测试和生产环境, 那么这很有用。

#### 迁移步骤,1.0.1 到 2.0

- 1. 根据 第6页的 『 安装 』 中的指示信息, 安装新的 分析服务器。
- 2. 在安装过程结尾, 选择迁移配置。这将自动启动迁移工具。在返回到迁移工具之前, 请完成下列步骤。
	- a. 将新安装中的 {AS ROOT}\tools\configcollector 目录复制到旧安装中的相应位置。
	- b. 通过在 {AS ROOT}\tools\configcollector 中执行 configcollector 脚本来在现有安装中运行配置收 集器工具。请注意最终生成的压缩 (.zip) 文件的位置。
	- c. 复制分析根。例如, 如果使用 analytic-root 值 /user/aeuser/analytic-root 安装了 V1.0.1 并且希望迁移到 analytic-root 位置 /user/aeuser/analytic-root\_new, 那么应该运行以下复制脚本。

hadoop distcp /user/aeuser/analytic-root /user/aeuser/analytic-root new

- 3. 您将需要向迁移工具提供新分析根的位置。
- 4. 在迁移工具结尾、根据第9页的第 3 章、『配置』中的指示信息、遵循任何配置后工具步骤执行操作。

注:如果已将 R 配置为与现有 分析服务器 安装配合使用,那么您将需要遵循相应步骤,将其配置为用于 新的 分析服务器 安装。

#### 迁移步骤. 2.0 到 2.0

- 1. 通过在 {AS ROOT}\tools\configcollector 中执行 configcollector 脚本来在现有安装中运行配置收集器 工具。请注意最终生成的压缩(.zip)文件的位置。
- 2. 根据 第6页的 『 安装 』 中的指示信息、安装新的 分析服务器。
- 3. 在安装过程结尾、选择迁移配置。这将自动启动迁移工具。
- 4. 在迁移工具结尾、根据第9页的第 3 章、『配置』中的指示信息、遵循任何配置后工具步骤执行操作。

注: 如果已将 R 配置为与现有 分析服务器 安装配合使用, 那么您将需要遵循相应步骤, 将其配置为用于 新的 分析服务器 安装。

### <span id="page-21-0"></span>使用迁移工具

迁移工具会自动操作若干用于将现有配置迁移到新安装的手动步骤。 迁移工具必须对 HDFS 环境有访问权。

如果使用 GUI 版本的 IBM Installation Manager, 那么配置工具将自动启动。按照提示来配置系统。

您还可以通过在{AS ROOT}\bin 中执行 migrationtool 脚本来启动迁移工具。缺省情况下, 该工具检测是在 GUI 中还是以控制台方式启动。 您可以通过向其传递参数 -c 来强制以控制台方式启动。

#### 欢迎使用

欢迎步骤要求您提供包含要迁移的 分析服务器 配置的压缩 (.zip) 文件。

#### Hadoop 集群

Hadoop 集群步骤配置 分析服务器 以与 Hadoop 发行版配合使用。

#### 与原始安装相同的 Hadoop 集群

这是"破坏性"复制过程, 在此过程中新安装将从旧安装接管 Hadoop 集群的所有权。这适用于您不需要 旧 分析服务器 安装的情况。

#### 不同的 Hadoop 集群

新安装将连接到与旧安装不同的 Hadoop 集群。

此初始选择后显示的屏幕类似于通过配置工具执行的典型路径的屏幕。

#### **Hcatalog/Hive**

如果原始安装具有 Hcatalog/Hive 数据源、那么将仅显示 HCatalog/Hive 步骤。

- 在以同一 Hadoop 集群为目标的复制迁移中, 您可以选择关闭 Hive。
- 在以不同 Hadoop 集群为目标的复制迁移中,系统为您提供了通过配置工具从定制路径配置 HCatalog/Hive 的 全套选项。

#### **JDBC**

在 1.0.1 到 2.0 迁移中, 如果您计划使用数据库数据源, 那么需要通过管理工具将 JDBC 驱动程序添加到新安 装中

在 2.0 到 2.0 迁移中, 原始安装中使用的任何 JDBC 驱动程序都将迁移到新安装。

#### **Application Server**

Application Server 步骤取决于新安装的类型。

- 在非高可用性安装中, 将跳过这些步骤。您可以配置安全通信 (SSL) 并设置 分析服务器 通过管理工具侦听 的端口。
- 在高可用性安装中, 迁移工具将提示您输入有关 WebSphere® Application Server Liberty Network Deployment 环境的信息
	- 注: 如果原始安装为高可用性安装, 那么将使用原始安装中的值填充这些步骤。

### Zookeeper

Zookeeper 步骤仅作为高可用性安装配置的一部分才需要。 请在 Zookeeper 整体中提供服务器列表。

注: 如果原始安装为高可用性安装, 那么将使用原始安装中的值填充这些步骤。

### 元数据存储库

元数据存储库步骤取决于新安装的类型。

- 在非高可用性安装中, 您可以选择 Derby 或 DB2。 如果选择 DB2, 那么在运行迁移工具前, DB2 必须已 安装并且可用。有关更多信息, 请参阅 第5页的 『先决条件』。
- 高可用性安装配置必须始终使用 DB2 作为元数据存储库, 在运行配置工具前, DB2 实例必须已安装并且可 用。

注: 如果原始安装为高可用性安装, 那么将使用原始安装中的值填充这些步骤。

### 分析服务器

迁移工具使用原始配置来确定用作 分析服务器 管理员的主体。此主体将能够创建、删除和管理租户。 您可以 通过管理工具更改此主体。

### 摘要

通过摘要步骤, 您可以在完成迁移之前复查步骤。

### 迁移后

迁移后步骤提供迁移已成功的相关信息。如果失败、请复审 logs 目录中的日志文件。

# <span id="page-24-0"></span>第 5 章 系统更改

### 使用管理工具

管理工具会自动操作许多用于更新配置的手动步骤。管理工具必须对 HDFS 环境有访问权。

您可以通过在 {AS ROOT}\bin 中执行 admintool 脚本来启动管理工具。缺省情况下,该工具检测是在 GUI 中 还是以控制台方式启动。 您可以通过向其传递参数 -c 来强制以控制台方式启动。

### 摘要

在对系统进行任何永久更改之前,将始终显示"摘要"面板。您在管理区域下完成一组步骤时,最终的按钮会将 您引导至"摘要"面板。从此面板中、您可以选择另一个要修改的管理区域、也可以单击"应用"将更改应用于系 统.

#### Hadoop 集群

通过 Hadoop 集群步骤, 您可以重新配置 分析服务器, 以便与 Hadoop 发行版配合使用。

注: 如果 Hadoop 供应商支持原位置版本更新, 那么通过管理工具, 您将可以更新 Hadoop 发行版的版本。如 果要更改 Hadoop 供应商, 那么您可以将现有 分析服务器 安装的设置迁移到配置为使用新的 Hadoop 发行版 的新安装。有关更多信息,请参阅第 17 页的第 4 章,『迁移』。

#### 简单刷新

如果 Hadoop 发行版版本已更改并且您只需要刷新由 分析服务器 使用的 JAR 文件, 那么此项很有用。

#### 指导式刷新

如果 Hadoop 集群的其他属性已更改,那么此项很有用。进行指导式刷新后显示的屏幕类似于配置工具 中的屏幕。

#### **Hcatalog/Hive**

通过 Hcatalog/Hive 步骤, 您可以重新配置 分析服务器 以便与 Hive 安装配合使用, 也可以将现有 分析服务 器 安装与新的 Hive 安装配合使用。

如果您有现有的 Hive 安装, 那么有两个用于更新配置的选项。

#### 简单刷新

如果 Hive 版本已更改并且您只需要刷新由 分析服务器 使用的 JAR 文件, 那么此项很有用。

#### 指导式刷新

如果 Hive 安装的其他属性已更改,那么此项很有用。进行指导式刷新后显示的屏幕类似于配置工具中 的屏幕。

### **JDBC**

将正在使用的数据库的驱动程序复制到指定的位置、并继续执行管理步骤。

### <span id="page-25-0"></span>**Application Server**

Application Server 步骤取决于安装类型。

- 在非高可用性安装中, 您可以配置安全通信 (SSL/TLS) 并设置 分析服务器 侦听的端口。
- 在高可用性安装中, 您可以通过管理工具记录 WebSphere® Application Server Liberty Network Deployment 环境中的任何更改。

注: 要添加或除去隔离服务器, 您需要编辑 ae.cluster.quarantine.server.name 配置属性。有关更多信息, 请参阅『手动编辑配置属性』。

#### **Zookeeper**

通过管理工具, 您可以修改 Zookeeper 整体中的服务器列表。

#### **\*}]f"b**

通过元数据存储库步骤, 您可以修改 DB2 实例。如果更改模式, 那么您指定的新模式必须已存在于数据库中。

如果已将 分析服务器 配置为使用 Derby 作为元数据存储库并且希望切换到 DB2、请使用迁移工具。

#### 分析服务器

通过 Analytic Server 步骤, 您可以更改用作 分析服务器 管理员的主体。此主体将能够创建、删除和管理租户。

#### 管理后

管理后步骤提供配置更改已成功的相关信息。如果失败, 请复审 logs 目录中的日志文件。

### 千动编辑配置属性

有一些可以通过手动编辑进行更改的配置属性。

#### **config.properties**

可以在 {AS\_SERVER\_R00T}/configuration 目录中找到 config.properties 文件。有两种编辑此文件的方式。

- 管理工具, 在 GUI 方式下启动时, 您可以使用此工具更改该文件。
- 另外, 您可以手动编辑此文件。

在高可用性安装中, 您可以通过管理工具将更改推送到 config.properties。在非高可用性安装中, 您将需要 重新启动 分析服务器。

#### **join.small.data.size**

分析服务器 将尝试加入 Map 侧算法中的最大数据量(以字节为单位)。

#### **mapred.child.java.opts**

用于控制 Hadoop 中运行的 map 任务和 reduce 任务的 JVM 堆大小。将此值设置为集群中的节点能 够处理的最大值。

#### **mapred.job.reuse.jvm.num.tasks**

对 map 和 reduce 任务复用 JVM。启动 JVM 的开销较高时, 请增大此属性的值。例如, 当此值设置 为 1 时, 每项 map 任务和每项 reduce 任务都将在新的 JVM 中运行。当此值设置为 5 时, 将为每 5 项任务创建一个新的 JVM。

#### <span id="page-26-0"></span>**mmr.threads**

要用于内存中 map reduce (M3R) 作业的线程数。

注: 带有前缀"mmr"的属性用于控制内存中的 map reduce, 并且对于大量使用小文件的安装来说很重

要。您可能需要对这些值进行试验,以优化系统。

#### **mmr.upper.bound.threshold**

这是将由 M3R 处理的最大数据量。较大的数据量将由 Hadoop 处理。

#### **mmr.synthetic.block.size**

这是文件位于本地文件系统中时的缺省块侧。

#### **mmr.diskspill.threshold**

中间 M3R 数据将在超过此阈值时写入磁盘。

#### **mmr.diskspill.output.buffer**

映射器输出缓冲区。它必须小于 mmr.diskspill.threshold。

#### **mmr.taskparallel.targets.threshold**

如果目标/核心的比率小于此阈值, 那么作业将由 M3R 处理。

#### **node.max.jobs**

在高可用性安装中,这是集群成员可以在任何给定时间运行的最大 分析服务器 作业数。

#### **ae.cluster.quarantine.server.name**

在高可用性安装中、这是指定为隔离服务器的服务器的名称。

#### **jvm.options**

可以在 {AS SERVER ROOT} 目录中找到 jvm.options 文件。向 jvm.options 中添加以下行或修改其中的以下 行将设置托管 分析服务器 的服务器上运行的作业的堆大小;即、非 Hadoop。运行较小的 (M3R) 作业时, 这 一点很重要,并且您可能需要对这些值进行试验以优化系统。

-Xms512M

-Xmx2048M

在非高可用性安装中,您将需要重新启动 分析服务器。在高可用性安装中,没有将更改推送到集合体中的 jvm.options 的简单方式; 您需要手动在每个集群成员上更新 jvm.options。

## **?p=BD\_ICT/:I1**

将新服务器成员加入 Liberty 中的集群后, 您可以运行以下命令将 分析服务器 部署到新成员。 {AS\_ROOT}/bin/deployRemote.sh -addClusterMembers true

若无 addClusterMembers 选项、那么 分析服务器 将重新部署到高可用性集群的每个成员。

# <span id="page-28-0"></span>第6章 卸载

1. 运行 IBM Installation Manager (GUI 或命令行), 选择选项以卸载 IBM SPSS Analytic Server, 并遵循提 示。 IBM Installation Manager 还可以以静默方式运行。 有关更多信息, 请参阅 IBM Installation Manager 文档: http://www-01.ibm.com/support/knowledgecenter/SSDV2W/im\_family\_welcome.html,

注: 该操作不会移除 HDFS 上的 分析服务器 文件夹中的任何数据。 要移除整个 分析服务器 主文件夹, 请 移除存储 分析服务器 用户工件(输入和输出)的 HDFS 目录。 这是{AS\_SERVER\_ROOT}/configuration/ config.properties 中指定作为 root.folder.path 的目录。

# <span id="page-30-0"></span> $\hat{A}$  **Z**  $\hat{B}$  故障诊断

本部分描述一些常见的安装和配置问题以及如何解决这些问题。

### **\_ICT/:**

#### **java.net.SocketTimeoutException:A,1**

更改Liberty ND 超时环境变量, 如下所示:

export LIBERTYND READ TIMEOUT=<milliseconds>

其中 <milliseconds> 是用于 JMX 读超时的秒数。

#### **java.io.IOException:CWWKX7202E: |n ./server start D,15 60(k)Q=Z**

将以下内容添加到控制器服务器 server.xml 中

<!-- Increase start and stop server timeout to accommodate slow hardware --> <serverCommands startServerTimeout="120" stopServerTimeout="120"/>

#### **java.lang.OutOfMemoryError**: Java 堆空间

将以下行添加到 HA 集群的每个成员中的 jvm.options 内。 -Xms512M -Xmx2048M

#### **Zookeeper Bq}]^(xP\m**

将 zoo.cfg 中的参数 autopurge.purgeInterval 设置为 1, 以实现自动清除 Zookeeper 事务日志。

#### **Vv/:~qk Zookeeper '%\*5**

查看并修改 zoo.cfg 中的参数 tickTime、initLimit 和 syncLimit。例如:

```
# The number of milliseconds of each tick
tickTime=2000
# The number of ticks that the initial
# synchronization phase can take
initLimit=30
# The number of ticks that can pass between
# sending a request and getting an acknowledgement
syncLimit=15
```
请参阅 Zookeeper 文档以获取详细信息: <https://zookeeper.apache.org/doc/r3.3.3/zookeeperAdmin.html>

#### 分析服务器 作业未恢复

存在两种 分析服务器 作业未恢复的情况。

- 1. 分析服务器 作业因集群成员失败而失败时,作业通常将在另一集群成员上自动重新启动。如果该作 业未恢复, 请检查以确保高可用性集群中至少有 4 个集群成员。
- 2. 停顿某个集群成员时,该服务器上的所有 分析服务器 作业通常会在另一集群成员上恢复。要确保 这些作业能够恢复, 请设置 -Dcom.spss.ae.remoteclient.failover.threshold=100 并使用远程方 式.

# <span id="page-32-0"></span>**声**

本信息是为在美国国内供应的产品和服务而编写的。

IBM 可能在其他国家或地区不提供本文档中讨论的产品、服务或功能特性。 有关您所在区域当前可获得的产品 和服务的信息, 请向您当地的 IBM 代表咨询。 任何对 IBM 产品、程序或服务的引用并非意在明示或暗示只 能使用 IBM 的产品、程序或服务。 只要不侵犯 IBM 的知识产权、任何同等功能的产品、程序或服务、都可 以代替 IBM 产品、程序或服务。但是, 评估和验证任何非 IBM 产品、程序或服务的操作, 由用户自行负责。

IBM 可能已拥有或正在申请与本文档内容有关的各项专利。 提供本文档并不意味着授予用户使用这些专利的任 何许可。 您可以用书面形式将许可查询寄往:

IBM Director of Licensing IBM Corporation North Castle Drive Armonk, NY 10504-1785 U.S.A.

有关双字节 (DBCS) 信息的许可查询、请与您所在国家或地区的 IBM 知识产权部门联系、或用书面方式将查 询寄往:

Intellectual Property Licensing Legal and Intellectual Property Law IBM Japan Ltd. 1623-14, Shimotsuruma, Yamato-shi Kanagawa 242-8502 Japan

以下段落对于英国和与当地法律有不同规定的其他国家或地区均不适用: INTERNATIONAL BUSINESS MACHINES CORPORATION"按现状"提供本出版物,不附有任何种类的(无论是明示的还是暗含的)保证,包 括但不限于暗含的有关非侵权、适销和适用于某特定用途的保证。某些国家或地区在某些交易中不允许免除明 示或暗含的保证。因此本条款可能不适用于您。

本信息可能包含技术方面不够准确的地方或印刷错误。 本信息将定期更改; 这些更改将编入本信息的新版本中。 IBM 可以随时对本出版物中描述的产品和/或程序进行改进和/或更改, 而不另行通知。

本信息中对任何非 IBM Web 站点的引用都只是为了方便起见才提供的, 不以任何方式充当对那些 Web 站点 的保证。 那些 Web 站点中的资料不是 IBM 产品资料的一部分, 使用那些 Web 站点带来的风险将由您自行 承担。

IBM 可以按它认为适当的任何方式使用或分发您所提供的任何信息而无须对您承担任何责任。

本程序的被许可方如果要了解有关程序的信息以达到如下目的: (i) 使其能够在独立创建的程序和其它程序(包 括本程序)之间进行信息交换、以及(ii) 使其能够对已经交换的信息进行相互使用、请与下列地址联系:

IBM Software Group ATTN: Licensing

<span id="page-33-0"></span>200 W. Madison St. Chicago, IL; 60606 U.S.A.

只要遵守适当的条件和条款, 包括某些情形下的一定数量的付费, 都可获得这方面的信息。

本文档中描述的许可程序及其所有可用的许可资料均由 IBM 依据 IBM 客户协议、IBM 国际程序许可协议或 任何同等协议中的条款提供。

此处包含的任何性能数据都是在受控环境中测得的。因此,在其他操作环境中获得的数据可能会有明显的不同。 有些测量可能是在开发级的系统上进行的,因此不保证与一般可用系统上进行的测量结果相同。 此外, 有些测 量是通过推算而估计的, 实际结果可能会有差异。 本文档的用户应当验证其特定环境的适用数据。

涉及非 IBM 产品的信息可从这些产品的供应商、其出版说明或其他可公开获得的 资料中获取。 IBM 没有对 这些产品进行测试、也无法确认其性能的精确性、兼容性或任何其他关于非 IBM 产品的声明。 有关非 IBM 产 品性能的问 题应当向这些产品的供应商提出。

所有关于 IBM 未来方向或意向的声明都可随时更改或收回,而不另行通知,它们仅仅表示了目标和意愿而已。

所有 IBM 的价格均是 IBM 当前的建议零售价,可随时更改而不另行通知。 经销商的价格可与此不同。

本信息仅用于规划的目的。在所描述的产品上市之前, 此处的信息会有更改。

本信息包含在日常业务操作中使用的数据和报告的示例。 为了尽可能完整地说明这些示例, 示例中可能会包括 个人、公司、品牌和产品的名称。 所有这些名字都是虚构的,若现实生活中实际业务企业使用的名字和地址与 此相似、纯属巧合。

凡这些实例程序的每份拷贝或其任何部分或任何衍生产品,都必须包括如下版权声明:

本信息包含在日常业务操作中使用的数据和报告的示例。 为了尽可能完整地说明这些示例,示例中可能会包括 个人、公司、品牌和产品的名称。 所有这些名字都是虚构的、若现实生活中实际业务企业使用的名字和地址与 此相似, 纯属巧合。

凡这些实例程序的每份拷贝或其任何部分或任何衍生产品,都必须包括如下版权声明:

©(贵公司的名称)(年)。 此部分代码是根据 IBM Corp. 公司的样本程序衍生出来的。

© Copyright IBM Corp. (输入年份). All rights reserved.

如果您正在查看本信息的软拷贝, 图片和彩色图例可能无法显示。

#### <u>商标</u>

IBM、IBM 徽标和 ibm.com 是 International Business Machines Corp., 在全球许多管辖区域的商标或注册商标。 其他产品和服务名称可能是 IBM 或其他公司的商标。 当前的 IBM 商标列表可从 Web 站点 www.ibm.com/ legal/copytrade.shtml 上的"版权和商标信息"部分获取。

Adobe、Adobe 徽标、PostScript 以及 PostScript 徽标是 Adobe Systems Incorporated 在美国和/或其他国家 或地区的注册商标或商标。

IT Infrastructure Library 是 Central Computer and Telecommunications Agency 的注册商标, 该企业现已成为 Office of Government Commerce 的一部分。

Intel、Intel 徽标、Intel Inside、Intel Inside 徽标、Intel Centrino、 Intel Centrino 徽标、Celeron、Intel Xeon、Intel SpeedStep、Itanium 和 Pentium 是 Intel Corporation 或其子公司在美国和其他国家或地区的商标或注册商标。

Linux 是 Linus Torvalds 在美国和@3B72其他国家或地区的注册商标。

Microsoft、Windows、Windows NT 以及 Windows 徽标是 Microsoft Corporation 在美国和/或其他国家或地区 的商标。

ITIL 是一个注册商标,是 Minister for the Cabinet Office 的共同体注册商标,并且已在 U.S. Patent and Trademark Office 进行注册。

UNIX 是 The Open Group 在美国和 / 或其他国家或地区的注册商标。

Java 和所有基于 Java 的商标和徽标是 Oracle 和/或其子公司的商标或注册商标。

Cell Broadband Engine 是 of Sony Computer Entertainment, Inc. 在美国和/或其他国家或地区的商标并且在当 地许可证下使用。

Linear Tape-Open、LTO、LTO 徽标、Ultrium 和 Ultrium 徽标是 HP、IBM Corp 和 Quantum 在美国和其他 国家或地区的商标。

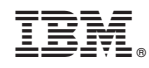

Printed in China